# Edit PDF file with Preview on Mac OS

# **Table of Contents**

| Exreact file         | Error! Bookmark not defined. |
|----------------------|------------------------------|
| Merge file           | Error! Bookmark not defined. |
| Delete pages in file | Error! Bookmark not defined. |
| adding text to file  | 5                            |

### Extract file

1. Right click at the file and click "Open With" then select "Preview"

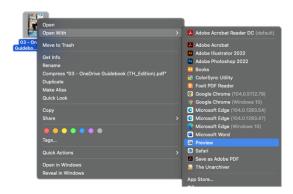

2. In "View" menu, click "Contact Sheet" to change the view

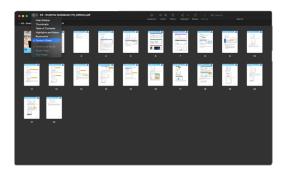

3. Drag the file you want to separate to the desktop. At the new file on your desktop, you will find all the separated file.

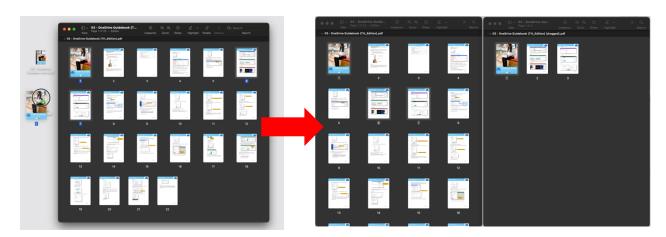

# Merge file

1. Right click at the file and click "Open With " then select " Preview "

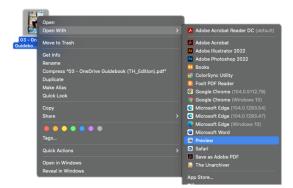

2. In "View" menu, click "Contact Sheet" to change the view

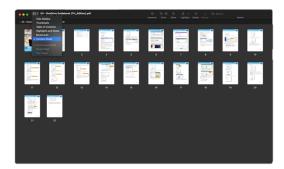

3. Open 2 file you want to combine and drag the page to add a page to the file.

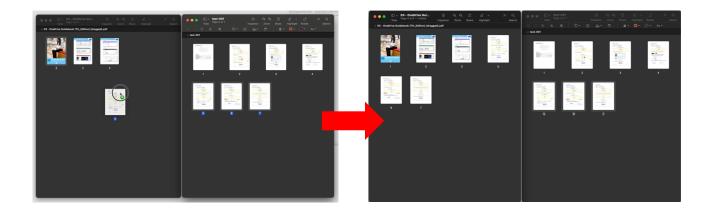

### Delete pages in file

1. Right click at the file and click "Open With "then select "Preview"

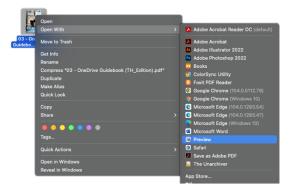

2. In "View" menu, click "Contact Sheet" to change the view

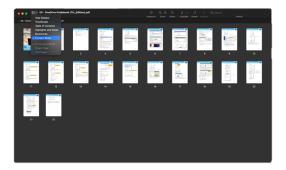

3. Choose a page you want to delete and press backspace Command+Z to undo the delete

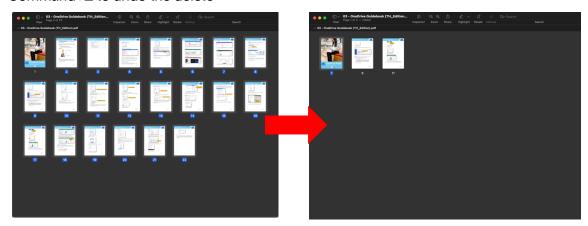

### Adding text to file

1. Right click at the file and click "Open With" then select "Preview"

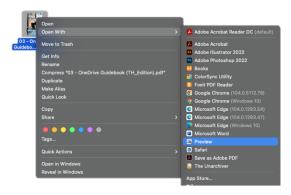

2. Click "Markup" choose "Text" type you want to add.

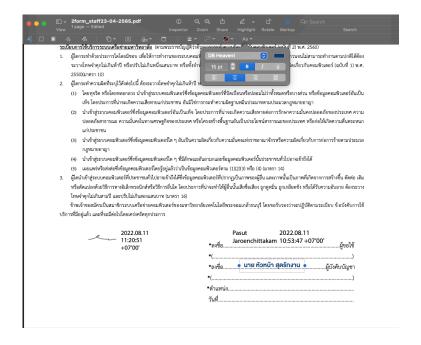